## **МИНИСТЕРСТВО ТРАНСПОРТА РОССИЙСКОЙ ФЕДЕРАЦИИ**

## **ФЕДЕРАЛЬНОЕ ГОСУДАРСТВЕННОЕ АВТОНОМНОЕ ОБРАЗОВАТЕЛЬНОЕ УЧРЕЖДЕНИЕ ВЫСШЕГО ОБРАЗОВАНИЯ**

# **«РОССИЙСКИЙ УНИВЕРСИТЕТ ТРАНСПОРТА» (РУТ (МИИТ)**

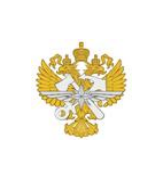

Рабочая программа дисциплины (модуля), как компонент образовательной программы высшего образования - программы магистратуры по направлению подготовки 09.04.01 Информатика и вычислительная техника, утвержденной первым проректором РУТ (МИИТ) Тимониным В.С.

## **РАБОЧАЯ ПРОГРАММА ДИСЦИПЛИНЫ (МОДУЛЯ)**

## **Программное обеспечение САПР**

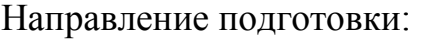

09.04.01 Информатика и вычислительная техника

Направленность (профиль): Информационные технологии в строительстве

Форма обучения: Очная

Рабочая программа дисциплины (модуля) в виде электронного документа выгружена из единой корпоративной информационной системы управления университетом и соответствует оригиналу

Простая электронная подпись, выданная РУТ (МИИТ) ID подписи: 2899 Подписал: заведующий кафедрой Нестеров Иван Владимирович Дата: 19.02.2022

1. Общие сведения о дисциплине (модуле).

Целью освоения учебной дисциплины (модуля) является выработка у обучающегося:

- базовых знаний объектно-ориентированного подхода в программировании,

- умения проектировать и разрабатывать приложения с применением объектно-ориентированного подхода,

- навыков разработки и проектирования приложений с применением объектно-ориентированного подхода в профессиональной деятельности.

2. Планируемые результаты обучения по дисциплине (модулю).

Перечень формируемых результатов освоения образовательной программы (компетенций) в результате обучения по дисциплине (модулю):

**ПК-6** - Применение перспективных методов исследования и решения профессиональных задач на основе знания мировых тенденций развития вычислительной техники и информационных технологий.

Обучение по дисциплине (модулю) предполагает, что по его результатам обучающийся будет:

#### **Знать:**

- знать общую методологию и средства технологии объектноориентированного программирования, назначение и функции операционных систем

#### **Уметь:**

уметь использовать средства технологии объектно-ориентированного программирования для решения профессиональных задач.

#### **Владеть:**

использованием средствами технологии объектно-ориентированного программирования для решения профессиональных задач.

3. Объем дисциплины (модуля).

3.1. Общая трудоемкость дисциплины (модуля).

Общая трудоемкость дисциплины (модуля) составляет 3 з.е. (108 академических часа(ов).

3.2. Объем дисциплины (модуля) в форме контактной работы обучающихся с педагогическими работниками и (или) лицами, привлекаемыми к реализации образовательной программы на иных условиях, при проведении учебных занятий:

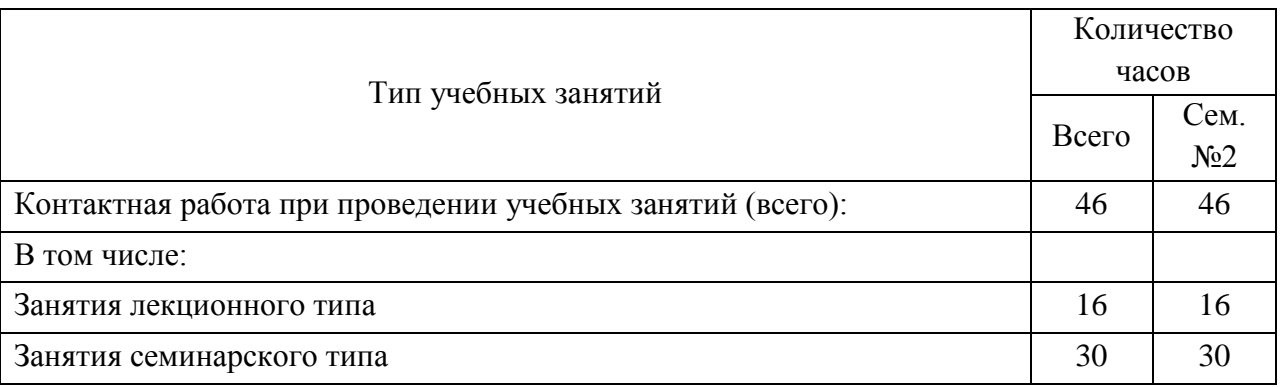

3.3. Объем дисциплины (модуля) в форме самостоятельной работы обучающихся, а также в форме контактной работы обучающихся с педагогическими работниками и (или) лицами, привлекаемыми к реализации образовательной программы на иных условиях, при проведении промежуточной аттестации составляет 62 академических часа (ов).

3.4. При обучении по индивидуальному учебному плану, в том числе при ускоренном обучении, объем дисциплины (модуля) может быть реализован полностью в форме самостоятельной работы обучающихся, а также в форме контактной работы обучающихся с педагогическими работниками и (или) лицами, привлекаемыми к реализации образовательной программы на иных условиях, при проведении промежуточной аттестации.

4. Содержание дисциплины (модуля).

4.1. Занятия лекционного типа.

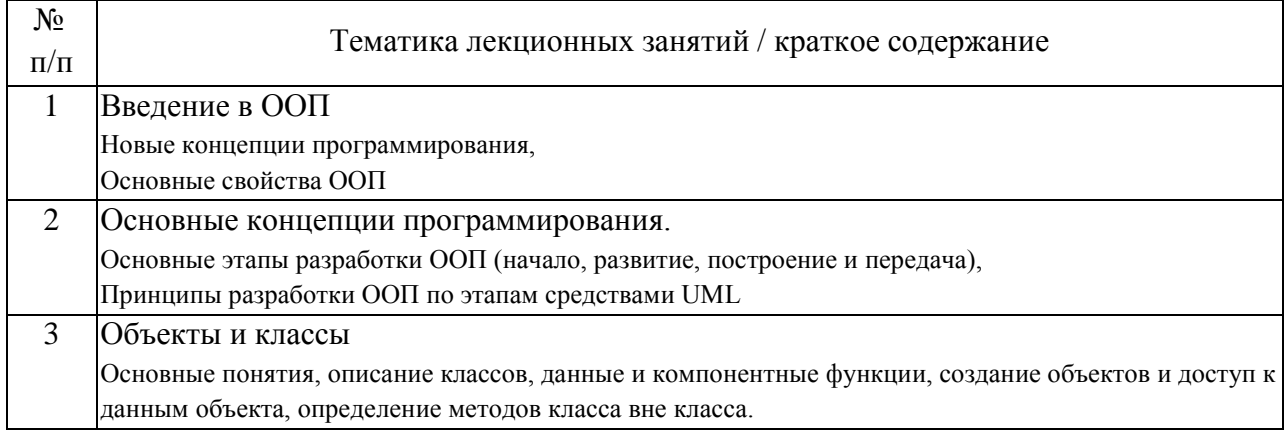

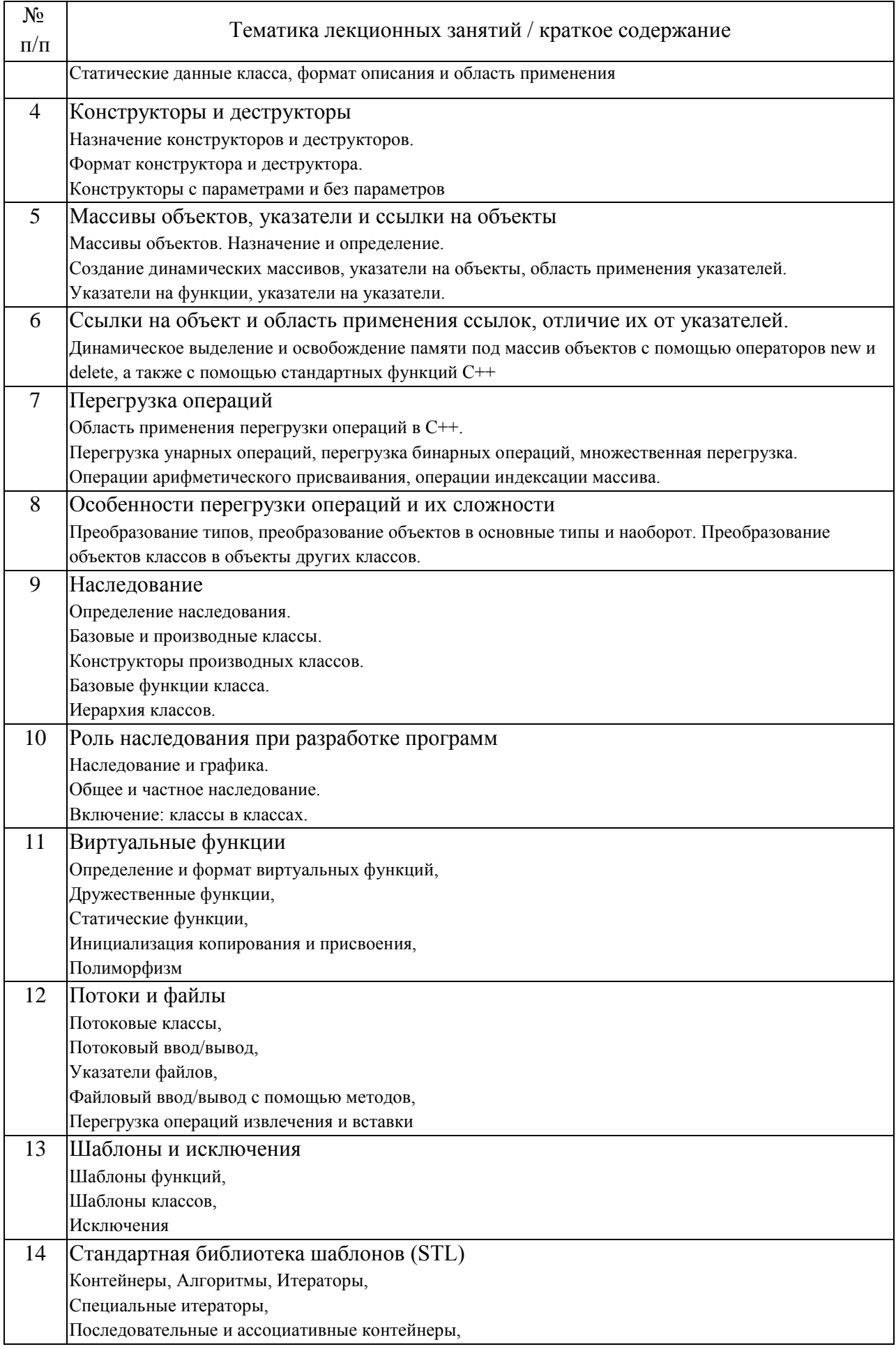

## 4.2. Занятия семинарского типа.

## Лабораторные работы

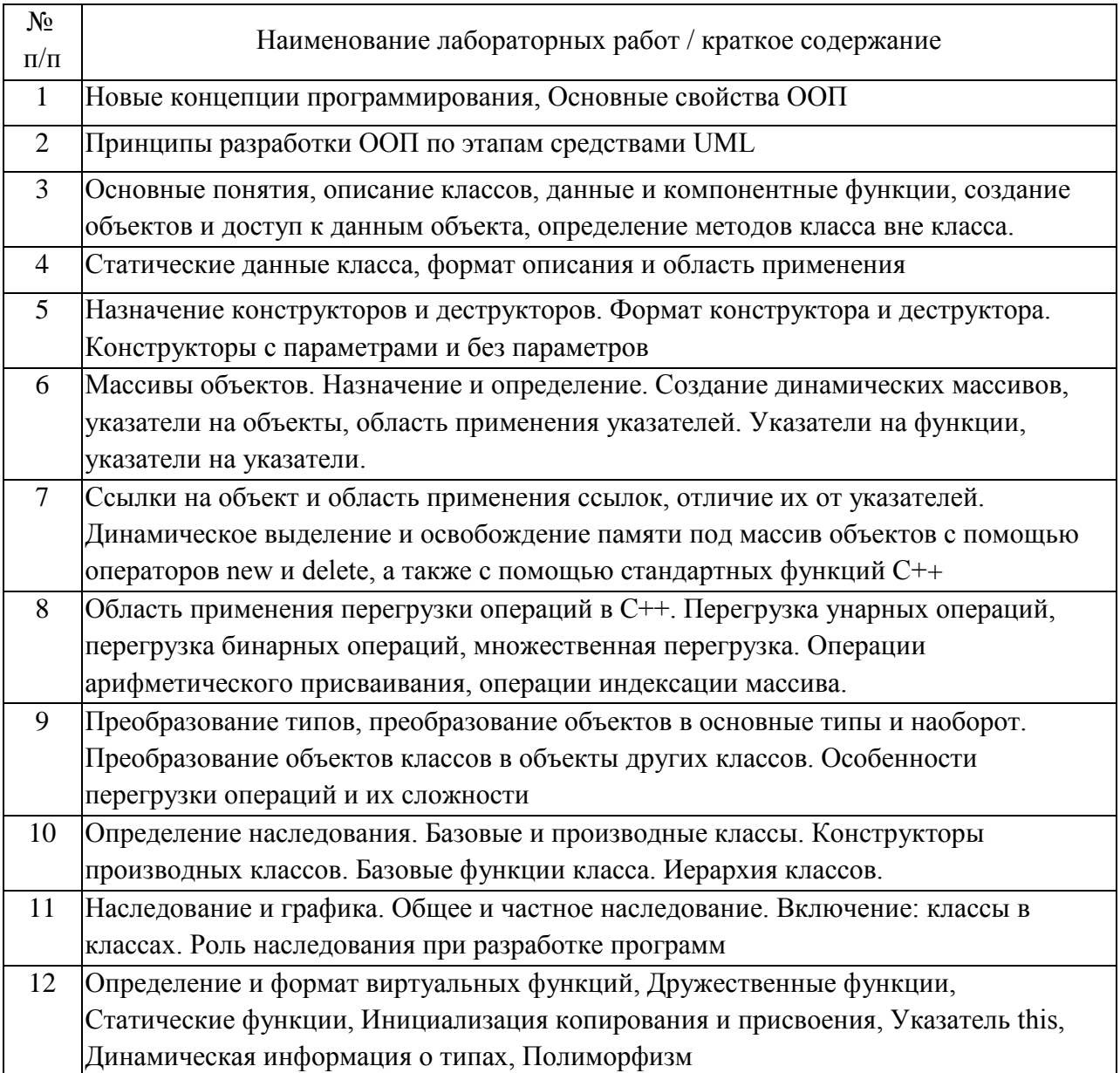

## 4.3. Самостоятельная работа обучающихся.

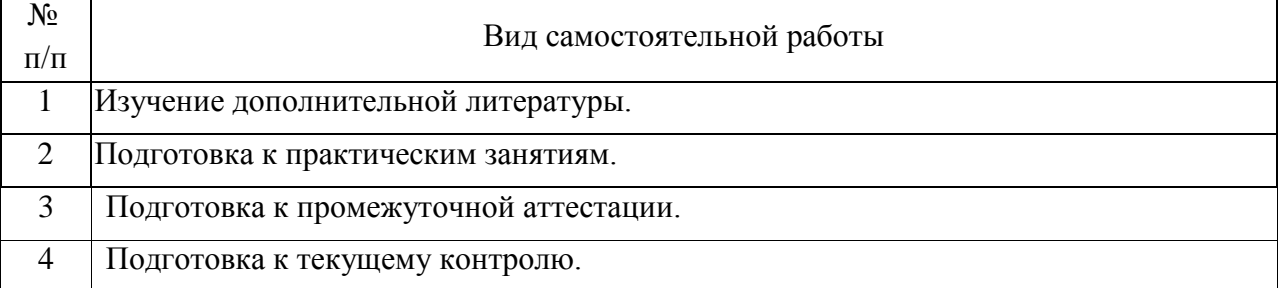

## 4.4. Примерный перечень тем курсовых работ

#### Вариант №1

Смоделировать движение группы из трёх правильных треугольников по траектории, заданной функцией  $y=sin(x)$ , с одновременным вращением относительно центра тяжести фигур. Показать траекторию движения.

#### Вариант №2

Смоделировать движение произвольного многоугольника (не менее 7 вершин) по траектории, заданной функцией y=cos(x). Перемещение выполнять по касательной к траектории (в качестве направляющей выбрать одно из рёбер многоугольника). В ходе перемещения изменять масштаб многоугольника по закону изменения касательной к траектории.

#### Вариант №3

Смоделировать падение трёх снежинок (снежинки изобразить набором отрезков). В ходе падения плавно изменять масштаб и угол поворота снежинок по нелинейным законам (например, sin(x)).

#### Вариант №4

Смоделировать проход судна под разводным мостом. Приближение судна моделировать увеличением его масштаба в следующем порядке:

- разведение моста, корабль далеко (в мелком масштабе);

- приближение корабля (увеличение масштаба);

- сведение моста, корабль в крупном масштабе перед мостом.

#### Вариант №5

Смоделировать движение многоугольника по произвольной криволинейной траектории, проходящей через три непересекающиеся прямоугольные зоны. При прохождении многоугольника через зону изменять масштаб, угол поворота или цвет многоугольника, в зависимости от типа зоны.

#### Вариант №6

Смоделировать стрельбу из пушки по мишени (вид сбоку). Положения мишени и пушки задавать на экране по левой клавише мыши. Начальную скорость снаряда задавать в программе. В зависимости от положений мишени

и пушки вычислять угол наклона ствола и остальные параметры траектории. Мишень, пушку, снаряд и взрыв изобразить многоугольниками.

#### Вариант №7

Смоделировать работу автокрана. Стрелки на клавиатуре ">" / "<" перемещение крана по горизонтали, PageUp / PageDown – подъём / опускание стрелы, стрелки "^"/ "v" – подъём / опускание груза. Элементы крана раскрасить в различные цвета.

### Вариант №8

Смоделировать движение трёх планет различного диаметра по эллиптическим орбитам различных размеров и ориентации. В центре изображения каждой планеты показывать её название.

### Вариант №9

Смоделировать перемещение чашек весов при взвешивании. Движение должно происходить с ускорением. Цвет чашки выбирать в зависимости от текущего положения по вертикали, например, в верхнем положении – красный, в нижнем – синий.

## Вариант №10

Смоделировать работу кривошипно-шатунного механизма двигателя внутреннего сгорания. Цвет поршня выбирать в зависимости от текущей линейной скорости поршня (например, жёлтый – максимальная скорость, синий - минимальная).

## Вариант №11

Смоделировать колебания математического маятника (колебания считать гармоническими). Груз изобразить в виде правильного 7-угольника. Изменять размер (масштаб) груза: в средней (нижней) точке траектории – максимальный, в крайних точках - минимальный.

## Вариант №12

Смоделировать качение трёх колёс со спицами по наклонной плоскости. Колёса должны быть различного диаметра, цвета, с различным количеством спиц и двигаться с различной начальной скоростью с постоянным

### Вариант №13

Смоделировать качение с постоянной скоростью тележки на 2 колесах по наклонной плоскости. Колёса должны содержать круговые вырезы. Показать траекторию движения произвольной точки (кроме оси колеса) одного из колёс.

### Вариант №14

Смоделировать движение брошенного под углом к горизонту прямоугольного предмета, с вращением. Сцена должна включать 3 предмета с различными параметрами (размеры, цвет, начальные точка, угол и скорость, угловая скорость).

### Вариант №15

Смоделировать работу колёсной зубчатой передачи, включающей 3 колеса различного диаметра и цвета. Зубья колёс изобразить трапециями.

#### Вариант №16

Смоделировать колебания пружинного маятника. Груз изобразить в форме эллипса. Цвет груза должен иллюстрировать текущее соотношение энергий системы, например, максимум потенциальной – зелёный, максимум кинетической – красный.

#### Вариант №17

Смоделировать циклическое перекатывание колеса с круглыми вырезами по вогнутой цилиндрической поверхности (подобно маятнику). Движение должно происходить с постепенной потерей скорости.

#### Вариант №18

Смоделировать циклическое падение мячика на горизонтальную поверхность, с последующим отскоком. Учитывать некоторую потерю скорости при отскоке (отскок не абсолютно упругий). Изменять цвет мячика в зависимости от расстояния до поверхности.

#### Вариант №19

Смоделировать движение часов со стрелками. Показывать циферблат с засечками часов, минутную и часовую стрелки. Часы должны плавно перемещаться в пределах окна, по генерируемым по случайному закону направлениям.

#### Вариант №20

Смоделировать движение неправильного многоугольника в пределах прямоугольной зоны (клиентской области окна). Исходные координаты многоугольника и начальное направление перемещения генерировать по случайному закону. Многоугольник должен двигаться по прямолинейным траекториям, «отражаясь» от границ зоны. В ходе движения должны плавно циклически изменяться угол поворота, масштаб и цвет (использовать периодические функции).

#### Вариант №21

Сформировать изображение ветряной мельницы (домик-корпус, несколько лопастей-крыльев). Смоделировать хаотичное перемещение мельницы в пределах клиентской области окна. Мельница должна двигаться по прямым линиям, «отражаясь» от границ окна. При этом крылья должны вращаться, а общий масштаб - плавно циклически изменяться (например, в пределах от 0.5 до 2.0).

#### Вариант №22

Расположить на экране несколько прямоугольников разного цвета. По нажатию левой клавиши мыши – плавно (в цикле) вращать прямоугольник в области указателя на 180 градусов (переворачивать). При нажатии правой клавиши – плавно (в цикле) перемещать прямоугольник в области указателя на вектор, генерируемый по случайному закону. При нажатии <пробел> плавно (в цикле) изменять масштаб всех прямоугольников, масштаб выбирать по случайному закону в пределах от 0.25 до 3.0, масштабирование прямоугольника должно выполняться относительно центра этого прямоугольника.

#### Вариант №23

Сформировать изображение квадрата. Квадрат должен перемещаться в пределах клиентской области окна. По нажатию левой клавиши мыши, если указатель попал в область квадрата, разделением исходного квадрата формировать 4 новых квадрата, которые должны перемещаться в разные стороны от исходного квадрата (смоделировать «взрыв» квадрата). Цвета квадратов должны плавно циклически изменяться, например, по закону: жёлтый, красный, зелёный… (обеспечить плавный переход цвета).

### Вариант №24

Сформировать изображение колеса с круговыми вырезами. Смоделировать перекатывание колеса по периметру клиентской области окна. По нажатию <+> / <-> увеличивать / уменьшать размер колеса (масштаб). По нажатию <пробел> - изменять цвет заливки колеса, выбирая цвет из произвольной палитры. По нажатию <D> менять направление движения (по ходу ЧС / против хода ЧС).

## Вариант №25

Смоделировать движение самолета по горизонтали(схематично). По нажатию на <пробел>, смоделировать сброс бомбы по параболической траектории. По достижению бомбой поверхности земли, смоделировать взрыв.

5. Перечень изданий, которые рекомендуется использовать при освоении дисциплины (модуля).

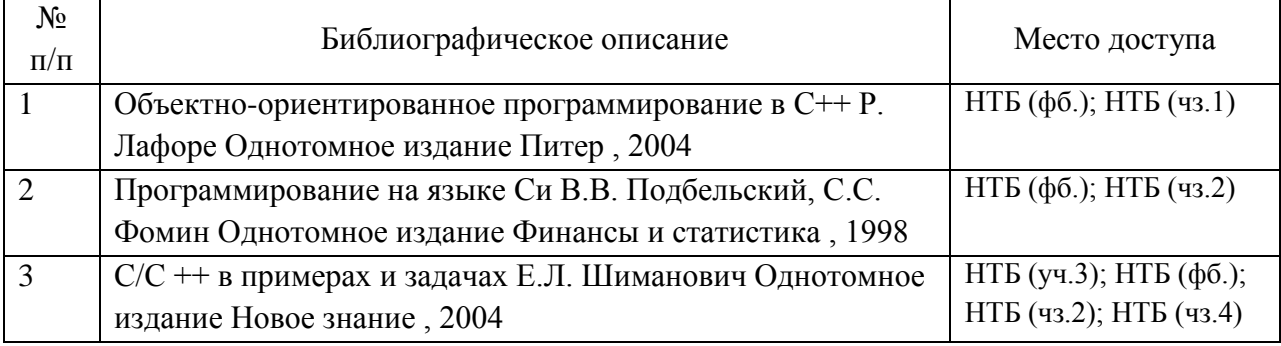

6. Перечень современных профессиональных баз данных и информационных справочных систем, которые могут использоваться при освоении дисциплины (модуля).

Официальный сайт РУТ (МИИТ) (https://www.miit.ru/).

Научно-техническая библиотека РУТ (МИИТ) (http:/library.miit.ru).

Электронно-библиотечная система издательства «Лань» (http://e.lanbook.com/).

Электронно-библиотечная система ibooks.ru (http://ibooks.ru/).

7. Перечень лицензионного и свободно распространяемого программного обеспечения, в том числе отечественного производства, необходимого для освоения дисциплины (модуля).

Microsoft Internet Explorer (или другой браузер). Операционная система Microsoft Windows. Microsoft Office. Система автоматизированного проектирования Autocad, MS Visual Studio C++.

8. Описание материально-технической базы, необходимой для осуществления образовательного процесса по дисциплине (модулю).

Учебные аудитории для проведения учебных занятий, оснащенные компьютерной техникой и наборами демонстрационного оборудования.

9. Форма промежуточной аттестации:

Зачет во 2 семестре.

10. Оценочные материалы.

Оценочные материалы, применяемые при проведении промежуточной аттестации, разрабатываются в соответствии с локальным нормативным актом РУТ (МИИТ).

## Авторы

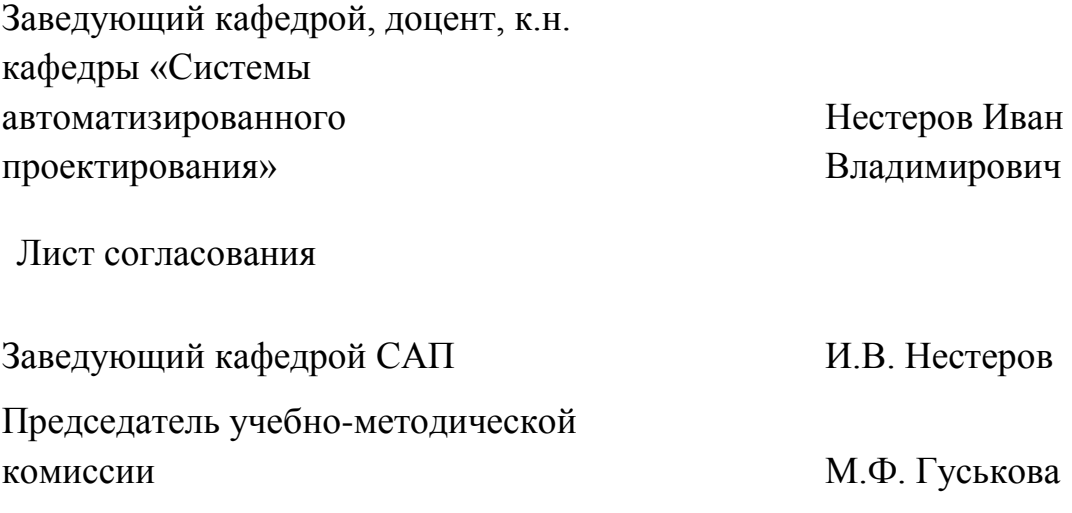